# **BAB III**

#### **ANALISA DAN DESAIN**

#### **3.1 Keadaan yang Ada**

Tingginya resiko kematian penderita penyakit paru-paru menunjukkan bahwa jenis penyakit ini perlu diperhatikan secara serius. Hal ini terkait dengan kurangnya kesadaran masyarakat akan kesehatan paru-paru. Paru-paru yang tidak sehat tentunya akan mengganggu kinerja kesehatan paru-paru itu sendiri.

Masyarakat sendiri kurang memperhatikan kesehatan paru-parunya. Sehingga sering terlambat mengetahui sebenarnya penyakit paru-paru yang diderita. Perlu kesadaran dari masyarakat sejak dini untuk mengetahui kesehatan paru-paru, sehingga tidak terjadi keterlambatan mengetahui penyakit yang diderita dan dapat segera mendapatkan pengobatan yang tepat.

# **3.2 Permasalahan**

Berdasarkan permasalahan diatas, dapat ditentukan bahwa diperlukannya suatu sistem pendukung keputusan yang dapat membantu masyarakat untuk lebih mudah mendapatkan informasi tentang kesehatan paru-paru dan jenis penyakit paru-paru yang mungkin diderita sejak dini berdasarkan kriteria tertentu dengan menggunakan metode Weighted Product.

Permasalahan yang ada saat ini, diantaranya adalah sebagai berikut:

- 1. Tingginya resiko kematian penderita penyakit paru-paru.
- 2. Kurangnya kesadaran masyarakat akan pentinganya kesehatan paru-paru

3. Masyarakat sering terlambat mengetahui tentang penyakit yang sebenarnya telah diderita karena kurangnya kesadaran untuk pemeriksaan lebih dini.

# **3.3 Solusi Masalah**

Dalam tugas akhir ini diharapkan dapat membantu masyarakat. Sistem informasi ini dapat digunakan sebagai media bantu bagi masyarakat dalam mendapatkan informasi kesehatan paru-paru sejak dini. Sehingga masyarakat tidak terlambat dalam mengetahui hasil kesehatan paru-paru, paru-paru sehat atau terjadi suatu penyakit.

Masyarakat nantinya hanya perlu mengunduh aplikasi ini di *play store*  dan dengan mudah dapat melakukan pemeriksaan sendiri dan mendapatkan hasil pemeriksaan paru-paru. Jika terjadi suatu penyakit masyarakat dapat mengkonsultasikan kesehatan paru pada dokter secara langsung dan segera mendapatkan pengobatan yang tepat. Sistem ini nantinya melakukan pemeriksaan pada proses awal yaitu proses anamnesa.

#### **3.4 Penerapan Metode Weighted Product**

Alternatif penyakit paru-paru yang telah ditentukan yaitu asma, tuberkulosis, pneumonia, dan kanker paru-paru.

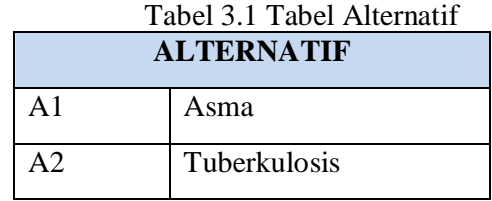

| A3 | Pneumonia |  |  |  |  |
|----|-----------|--|--|--|--|
| A4 | Kanker    |  |  |  |  |
|    | Sehat     |  |  |  |  |

(Sumber: Wawancara dokter)

Kriteria penyakit paru-paru yang telah ditentukan yaitu usia, lama batuk, warna dahak, suhu tubuh, lama demam, keadaan lain saat demam, waktu terjadinya sesak nafas, pemicu sesak nafas, letak nyeri, riwayat merokok, dan keadaan tubuh, serta mengi.

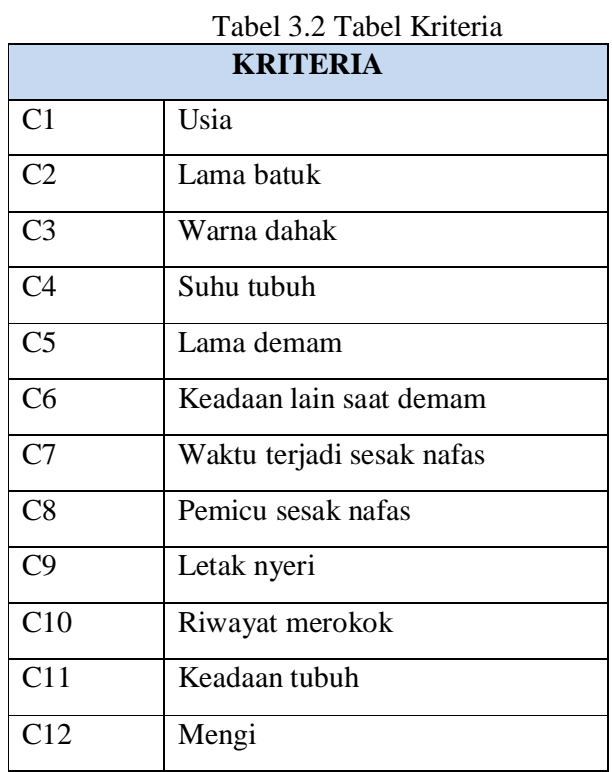

(Sumber: Wawancara dokter)

Bobot pada masing-masing kriteria :

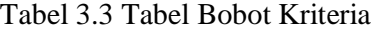

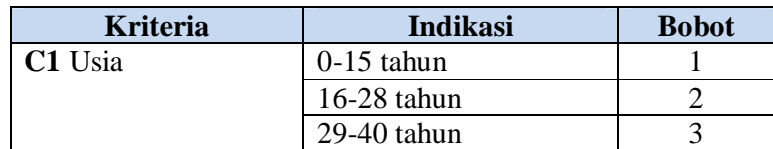

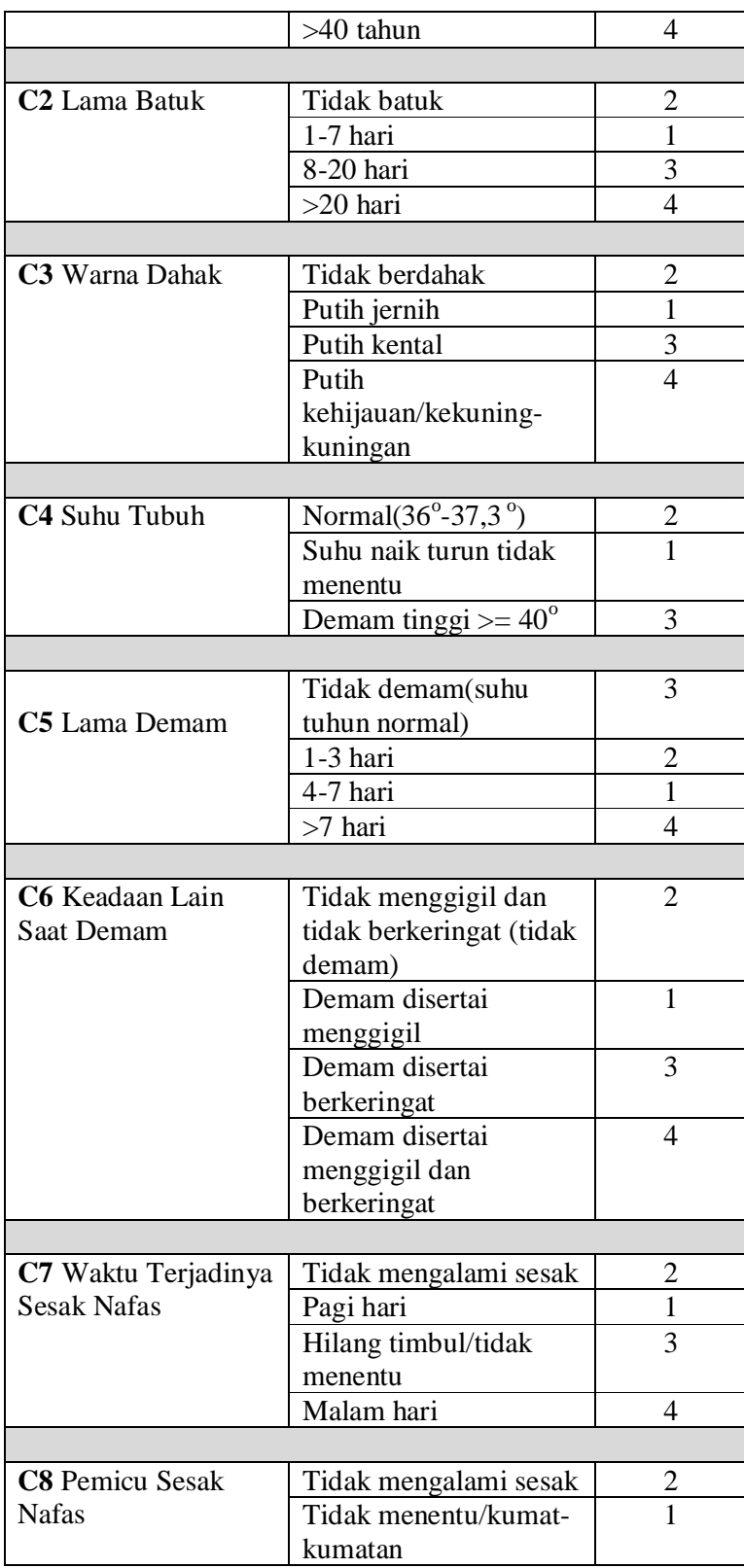

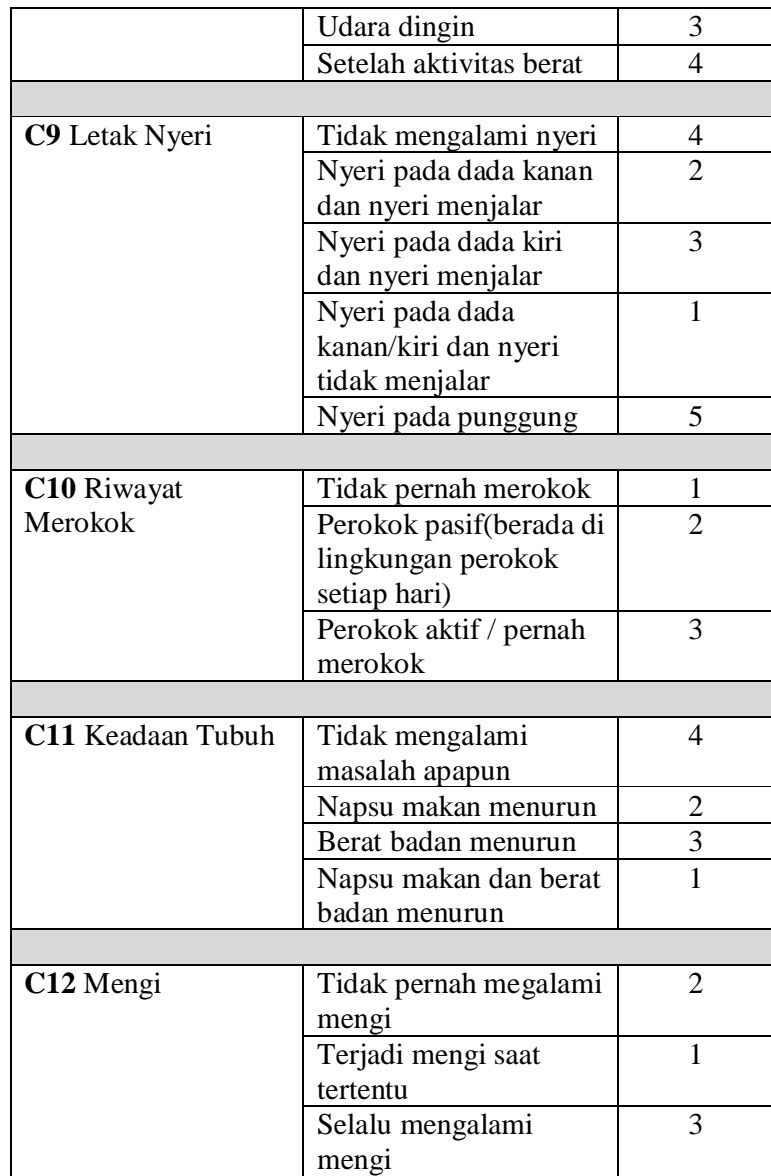

(Sumber: Wawancara dokter)

| <b>Nama</b> | <b>Kriteria</b>         | Keterangan                           | <b>Bobot</b> |
|-------------|-------------------------|--------------------------------------|--------------|
| Penyakit    |                         |                                      |              |
| Asma        | Usia                    | $0-15$ tahun                         |              |
|             | Lama batuk              | 1-7 hari                             |              |
|             | Warna dahak             | Putih jernih                         |              |
|             | Suhu tubuh              | Normal $(36^{\circ} - 37,3^{\circ})$ |              |
|             | Lama demam              | tubuh<br>Tidak demam(suhu            | 3            |
|             |                         | normal)                              |              |
|             | Keadaan<br>lain<br>saat | Tidak menggigil dan tidak            |              |

Tabel 3.4 Tabel Bobot Kriteria Penyakit Paru

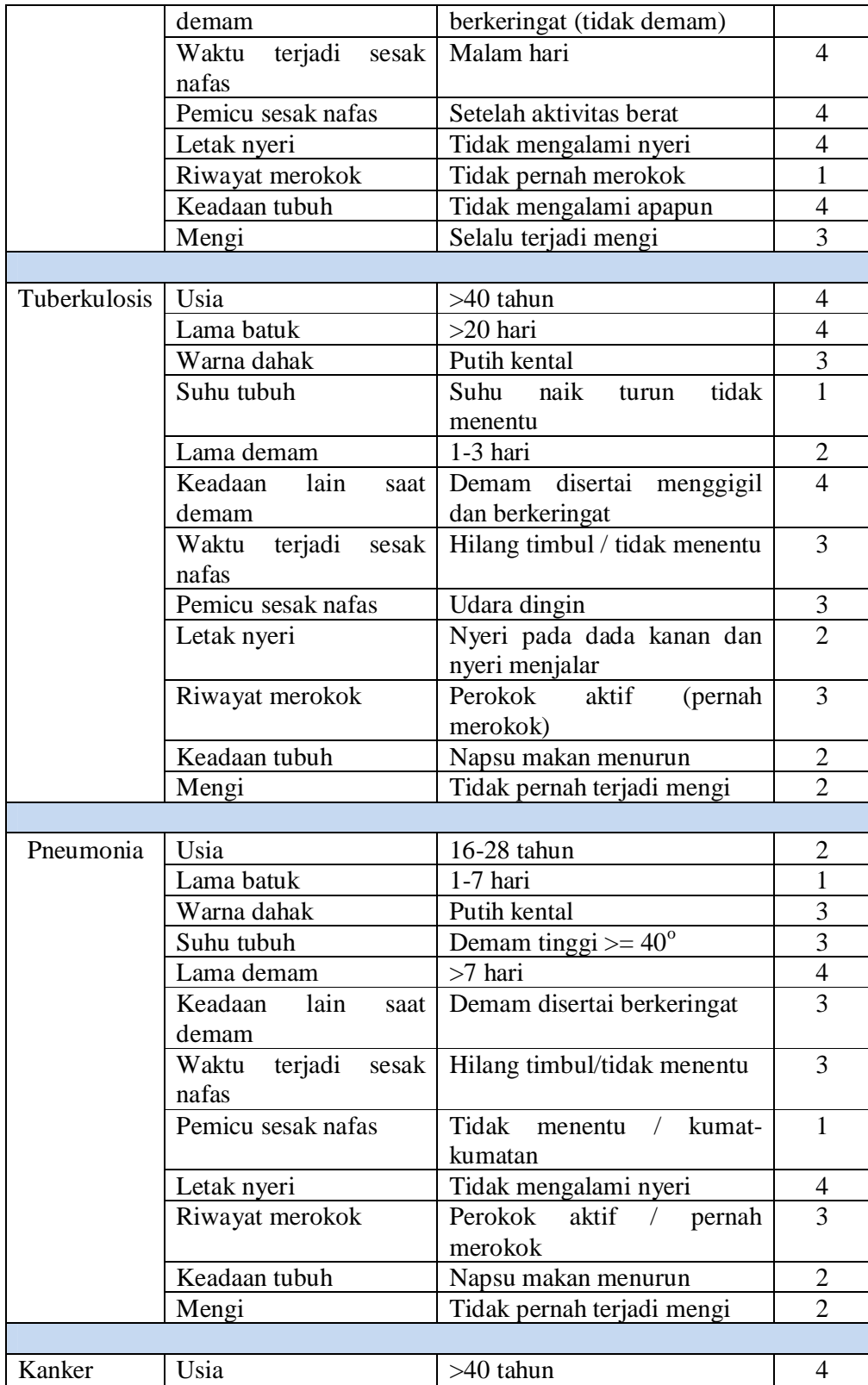

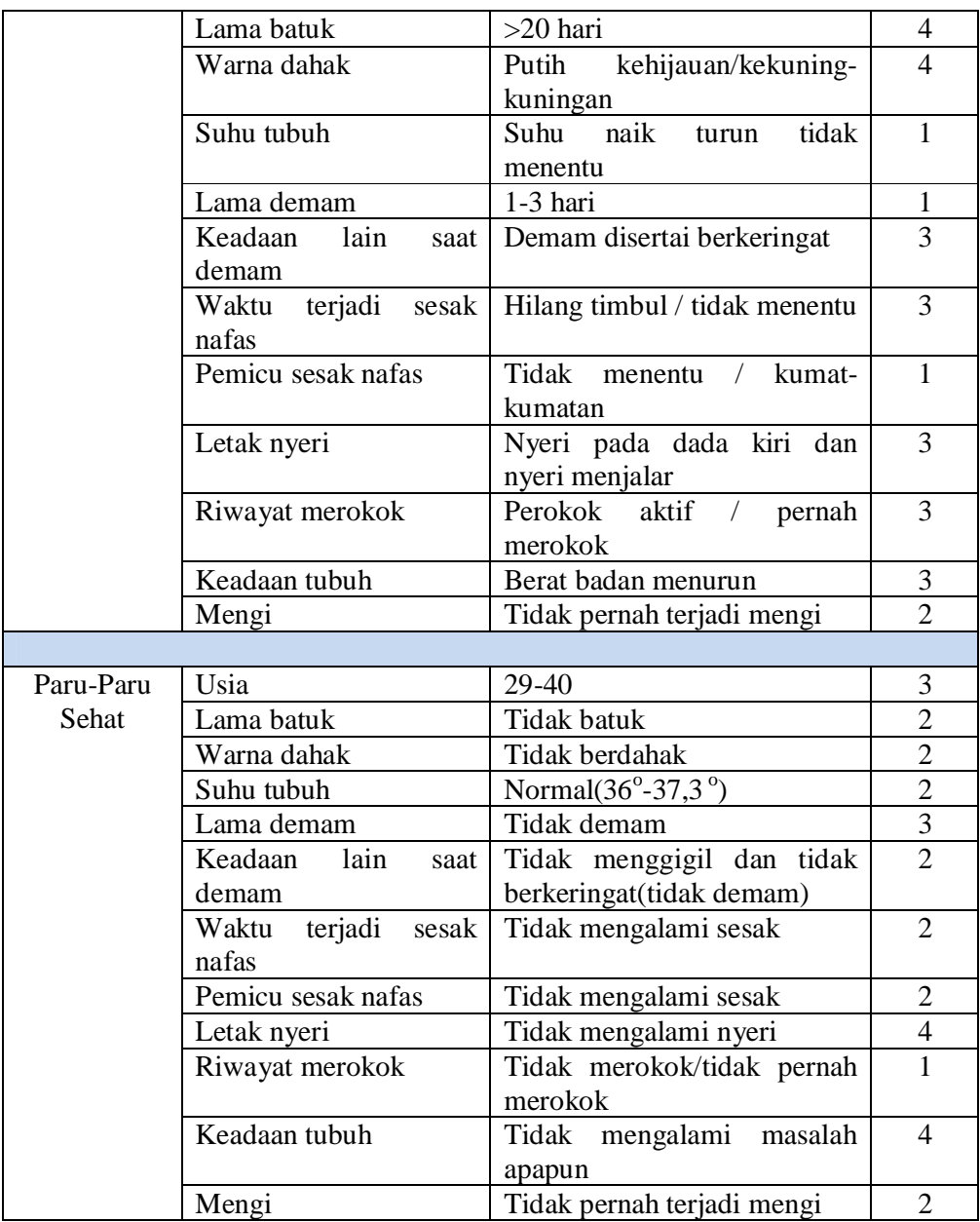

(Sumber: Wawancara dokter)

# **3.4.1 Perhitungan Metode Weighted Product**

| Alternatif                                                              | I abel 3.5 Tabel Alternatif dan Kriteria Penyakit<br>Kriteria |  |  |  |  |  |  |  |  |
|-------------------------------------------------------------------------|---------------------------------------------------------------|--|--|--|--|--|--|--|--|
| Kriteria   C1   C2   C3   C4   C5   C6   C7   C8   C9   C10   C11   C12 |                                                               |  |  |  |  |  |  |  |  |
| Asma                                                                    |                                                               |  |  |  |  |  |  |  |  |

Tabel 3.5 Tabel Alternatif dan Kriteria Penyakit

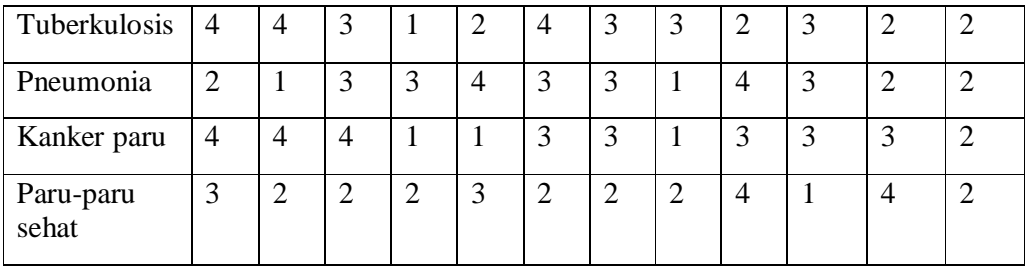

(Sumber: Wawancara dokter)

Semisal pengguna (*user*) berusia 35 tahun, mengalami batuk selama 25 hari dan dahak berwarna putih kehijauan. *User* mengalami demam dengan suhu naik turun yang tidak menentu selama 2 hari dan selama terjadi demam *user* berkeringat. *User* juga mengalami sesaka nafas yang timbul tidak menentu saat udara dingin. *User* mengalami nyeri pada bagian punggung. *User* mempunyai riwayat pernah merokok. *User* mengalami penurunan berat badan namun *user* tidak mengalami mengi.

Dari keadaan *user* diperoleh data sebagai berikut :

Usia  $= 35$  tahun

Lama batuk  $= 25$  hari

Warna dahak  $=$  putih kehijauan

Suhu tubuh  $=$  suhu naik turun tidak menentu

Lama demam  $= 2$  hari

Keadaan lain saat demam = demam disertai berkeringat

Waktu terjadi sesak nafas = hilang timbul tidak menentu

Pemicu sesak nafas  $=$  udara dingin

Letak nyeri  $=$  nyeri pada punggung

 $Riwayat$  merokok = perokok aktif / pernah merokok

Keadaan tubuh = berat badan menurun

Mengi = tidak pernah terjadi mengi

Sehingga di peroleh nilai **W** sebagai berikut :

 $w1 = 3$ ,  $w2 = 4$ ,  $w3 = 4$ ,  $w4 = 1$ ,  $w5 = 2$ ,  $w6 = 3$ ,  $w7 = 3$ ,  $w8 = 3$ ,  $w9 = 5$ ,  $w10 = 3$ ,  $w11=3$ ,  $w12=2$ 

Berikut langkah-langkah perhitungan menggunakan metode *weighted product*:

**1. Menghitung perbaikan bobot :** 

# $W_i = W_i / \Sigma W_i$

 $W_1 = 3 / (3+4+4+1+2+3+3+3+5+3+3+2) = 3 / 36 = 0,0833$  $W_2 = 4 / (3+4+4+1+2+3+3+3+5+3+3+2) = 4 / 36 = 0,1111$  $W_3 = 4 / (3+4+4+1+2+3+3+3+5+3+3+2) = 4 / 36 = 0,1111$ *W4* = 1 / (3+4+4+1+2+3+3+3+5+3+3+2)= 1 / 36 = **0,0277**  *W5* = 2 / (3+4+4+1+2+3+3+3+5+3+3+2)= 2 / 36 = **0,0556**  *W6* = 3 / (3+4+4+1+2+3+3+3+5+3+3+2) = 3 / 36 = **0,0833**  *W7* = 3 / (3+4+4+1+2+3+3+3+5+3+3+2) = 3 / 36 = **0,0833**  *W8* = 3 / (3+4+4+1+2+3+3+3+5+3+3+2) = 3 / 36 = **0,0833**   $W_9 = 5 / (3+4+4+1+2+3+3+3+5+3+3+2) = 5 / 36 = 0,1388$ *W10* = 3 / (3+4+4+1+2+3+3+3+5+3+3+2) = 3 / 36 = **0,0833**  *W11* = 3 / (3+4+4+1+2+3+3+3+5+3+3+2) = 3 / 36 = **0,0833** 

- *V2 =* 2,7534 / (2,0921 + 2,7534 + 2,3415+ 2,6668 + 2,3296) = **0,2259**
- $V_1 = 2,0921 / (2,0921 + 2,7534 + 2,3415 + 2,6668 + 2,3296) = 0,1717$
- $V_i = \frac{\prod_{j=1}^{n} x_{ij}^{w_j}}{\prod_{i=1}^{n} (x_i)^{w_j}}; i = 1, 2, ..., m$
- **3. Menghitung nilai V :**
- 
- $1^{0,0833}$  **x**  $4^{0,08333}$  **x**  $2^{0,0556}$  = 2,3296
- $3^{0,0833}$  **x**  $3^{0,0833}$  **x**  $2^{0,0556}$  = **2,6668**

•  $S_5 = 3^{0,08333}$  x  $2^{0,1111}$  x  $2^{0,1111}$  x  $2^{0,0277}$  x  $3^{0,0556}$  x  $2^{0,0833}$  x  $2^{0,0833}$  x  $2^{0,0833}$  x  $4^{0,1388}$  x

•  $S_4 = 4^{0,0833} \times 4^{0,1111} \times 4^{0,1111} \times 1^{0,0277} \times 1^{0,0556} \times 3^{0,0833} \times 3^{0,0833} \times 1^{0,0833} \times 3^{0,1388} \times$ 

 $3^{0,0833}$  **x**  $2^{0,0833}$  **x**  $2^{0,0556}$  = **2,7534** 

•  $S_3 = 2^{0,0833} \times 1^{0,1111} \times 3^{0,1111} \times 3^{0,0277} \times 4^{0,0556} \times 3^{0,0833} \times 3^{0,0833} \times 1^{0,0833} \times 4^{0,1388} \times$ 

•  $S_2 = 4^{0,0833}$  x  $4^{0,1111}$  x  $3^{0,1111}$  x  $1^{0,0277}$  x  $2^{0,0556}$  x  $4^{0,0833}$  x  $3^{0,0833}$  x  $3^{0,0833}$  x  $2^{0,1388}$  x

•  $S_I = 1^{0,0833} \times 1^{0,1111} \times 1^{0,1111} \times 2^{0,0277} \times 3^{0,0556} \times 2^{0,0833} \times 4^{0,0833} \times 4^{0,0833} \times 4^{0,1388} \times$ 

 $S_i = \Pi_{j=1}^n \, x_{ij}{}^{w_j}$  ,  $i=1,2,\ldots,m$ 

 $1^{0,0833}$  **x**  $4^{0,0833}$  **x**  $3^{0,0556}$  = **2,0921** 

 $3^{0,0833}$  **x**  $2^{0,0833}$  **x**  $2^{0,0556}$  = **2,3415** 

- 
- **2. Menghitung normalisasi S:**

*W12* = 2 / (3+4+4+1+2+3+3+3+5+3+3+2) = 2 / 36 = **0,0556** 

- $\bullet$  *V*<sub>3</sub> = 2,3415 / (2,0921 + 2,7534 + 2,3415+ 2,6668 + 2,3296) = 0,1921
- $\bullet$  *V*<sub>4</sub> = 2,6668 / (2,0921 + 2,7534 + 2,3415 + 2,6668 + 2,3296) = 0,2188
- *V5 =* 2,3296 / (2,0921 + 2,7534 + 2,3415+ 2,6668 + 2,3296) = **0,1912**

Dari perhitungan di atas dilakukan perangkingan sehingga nilai V terbesar menjadi keputusan. V yang menjadi keputusan yaitu *V<sup>2</sup>* dengan nilai **0,2259** merupakan nilai terbesar.

# **3.5 Perancangan Sistem**

.

### **3.5.1 Business Proses Diagram**

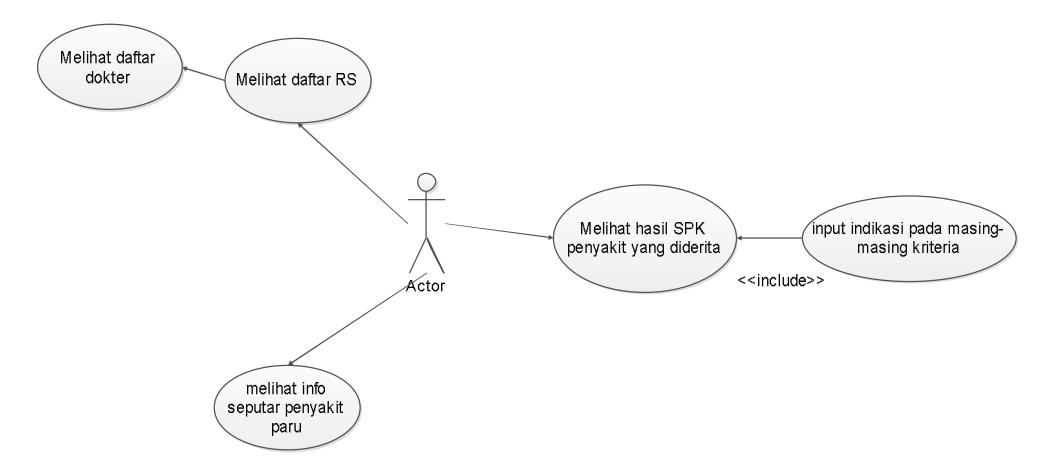

*Gambar3.1 Business Proses Diagram* 

*Business proses* di atas menjelaskan aktor yaitu pengguna *smartphone android* dapat melakukan 3 hal yaitu, 1) melihat daftar rumah sakit, 2) melihat hasil sistem pendukung keputusan penyakit paru-paru yang diderita, dan <sup>3)</sup> melihat informasi tentang seputar kesehatan paru-paru. Pada menu melihat daftar rumah sakit pengguna juga bisa melihat daftar dokter paru yang terdapat dalam masingmasing rumah sakit. Hasil dari sistem pendukung keputusan tentang penyakit yang diderita dapat dilihat setelah pengguna menginputkan bobot pada masingmasing kriteria.

# **3.5.2 Use Case Diagram**

# **3.5.2.1 Use Case Diagram Cek Kesehatan Paru**

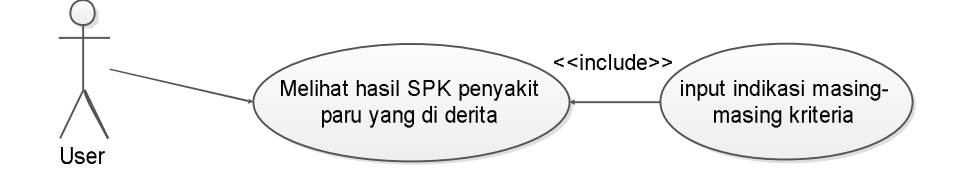

*Gambar3.2 Use Case Diagram Cek Kesehatan Paru* 

*Use case* di atas menjelaskan aktor yaitu pengguna *smartphone android*  dapat melakukan cek kesehatan paru-paru dengan menginputkan bobot setiap kriteria terlebih dahulu. Sehingga pengguna dapat melihat hasil dari sistem pendukung keputusan berupa penyakit yang diderita pengguna.

# **3.5.2.2 Use Case Diagram Daftar Dokter**

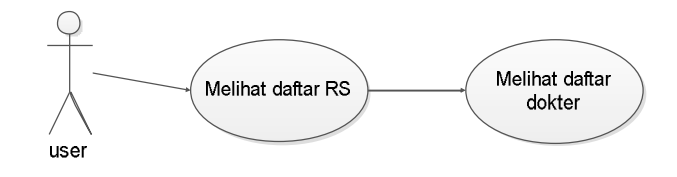

*Gambar3.3 Use Case Diagram Daftar Dokter* 

*Use case* di atas menjelaskan aktor yaitu pengguna *smartphone android*  dapat melihat daftar dokter pada masing-masing rumah sakit.

#### **3.5.2.3 Use Case Diagram Seputar Kesehatan Paru**

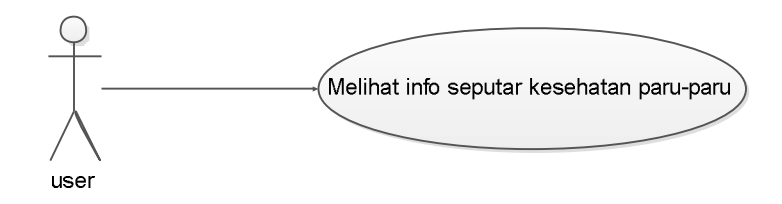

*Gambar3.4 Use Case Diagram Seputar Kesehatan Paru* 

*Use case* di atas menjelaskan aktor yaitu pengguna *smartphone android*  dapat melihat berbagai macam informasi seputar penyait pada paru-paru.

#### **3.5.3 Activity Diagram**

# **3.5.3.1 Activity Diagram Cek Kesehatan Paru**

Pada *home* (menu utama) pengguna dapat memilih menu cek kesehatan paru, kemudian pengguna mengisikan bobot pada masing kriteria-kriteria yang ada. Setelah pengguna mengisi bobot kemudia menekan tombol cek maka akan dapat melihat hasil dari sistem pendukung keputusan penyakit yang diderita. Pengguna juga dapat melihat detail penjelasan tentang penyakit yang diderita. Ketika telah selesai pengguna dapat mengakhiri dengan *exit* atau kembali ke menu utama.

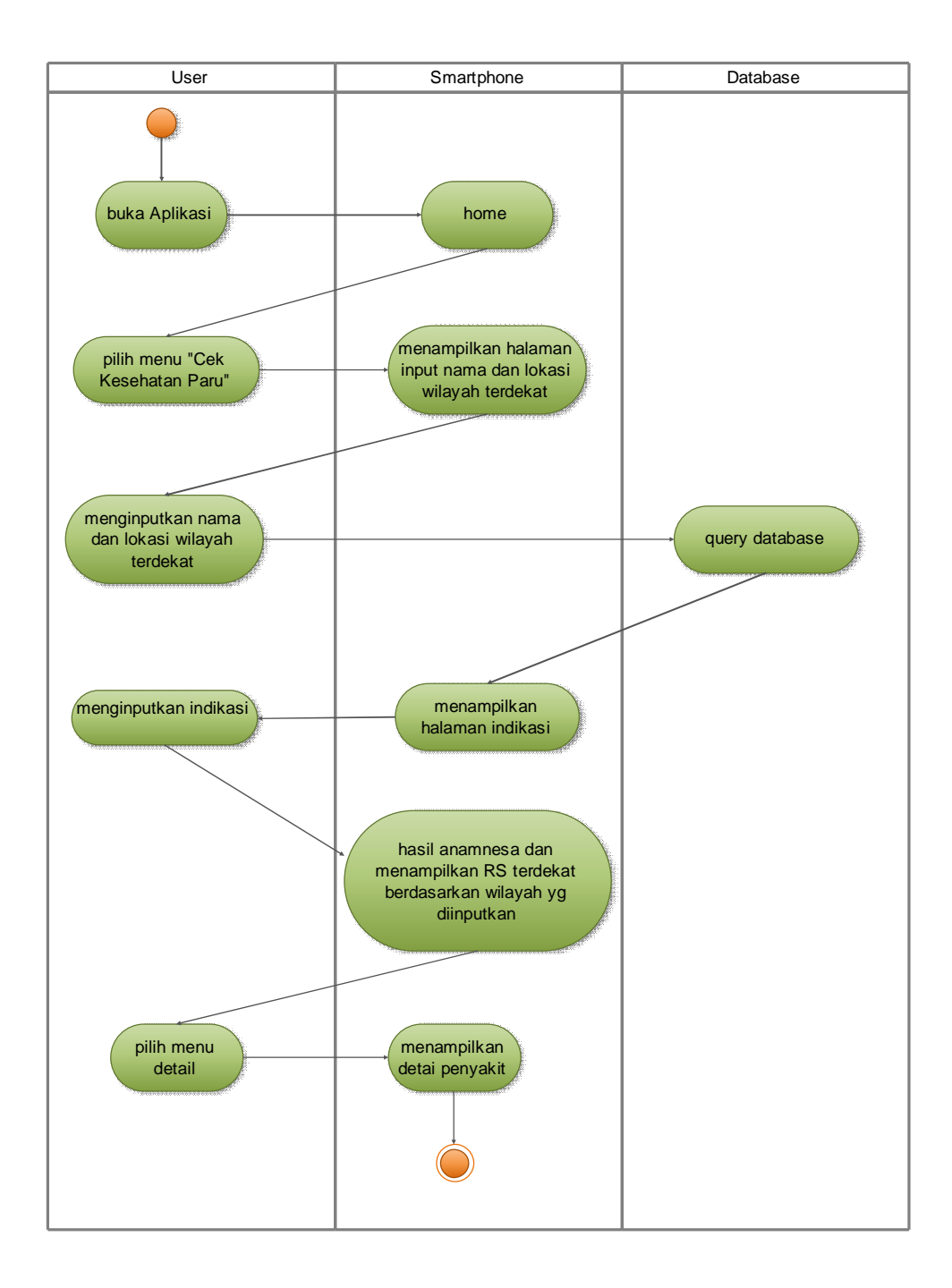

*Gambar3.5 Activity Diagram Cek Kesehatan Paru* 

# **3.5.3.2 Activity Diagram Daftar Dokter**

Pada *home* (menu utama) pengguna dapat memilih menu daftar dokter. Sebelum melihat daftar dokter pengguna harus memilih nama rumah sakit yang ada pada daftar rumah sakit kemudian pengguna dapat melihat nama-nama dokter paru yang ada pada rumah sakit yang telah dipilih sebelumnya. Jika telah selesai pengguna dapat mengakhiri dengan *exit* atau kembali ke menu utama untuk memilih

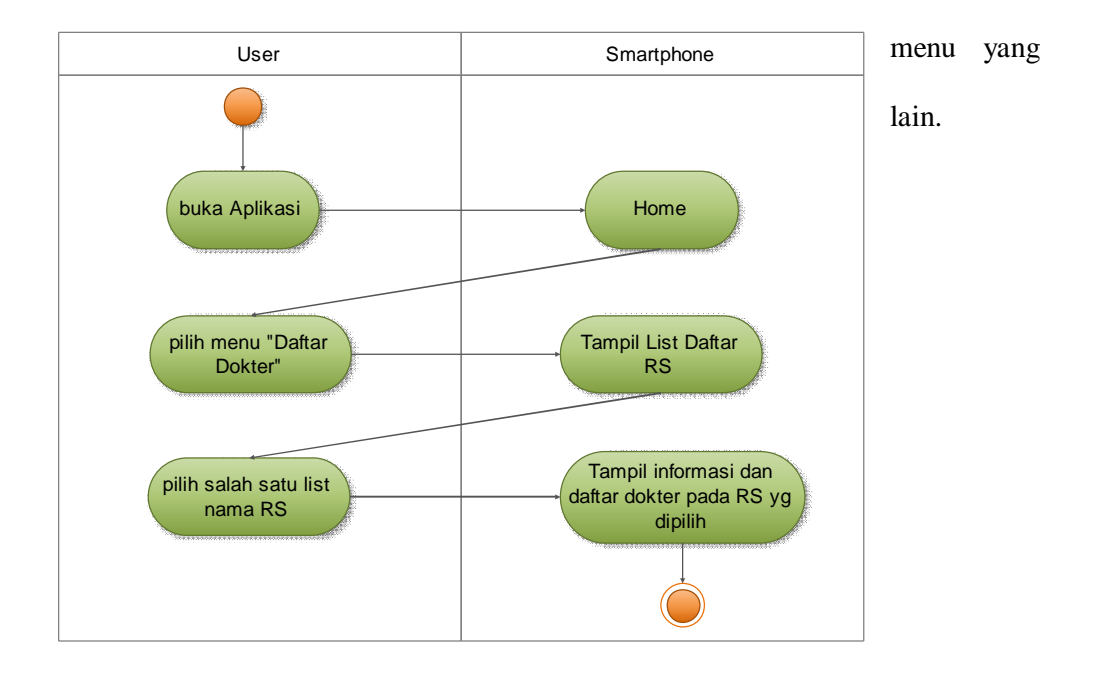

*Gambar3.6 Activity Diagram Daftar Dokter* 

#### **3.5.3.3 Activity Diagram Seputar Kesehatan Paru**

Pada *home* (menu utama) pengguna dapat memilih menu seputar kesehatan paru. Pengguna dapat melihat penjelasan tentang penyakit-penyakit

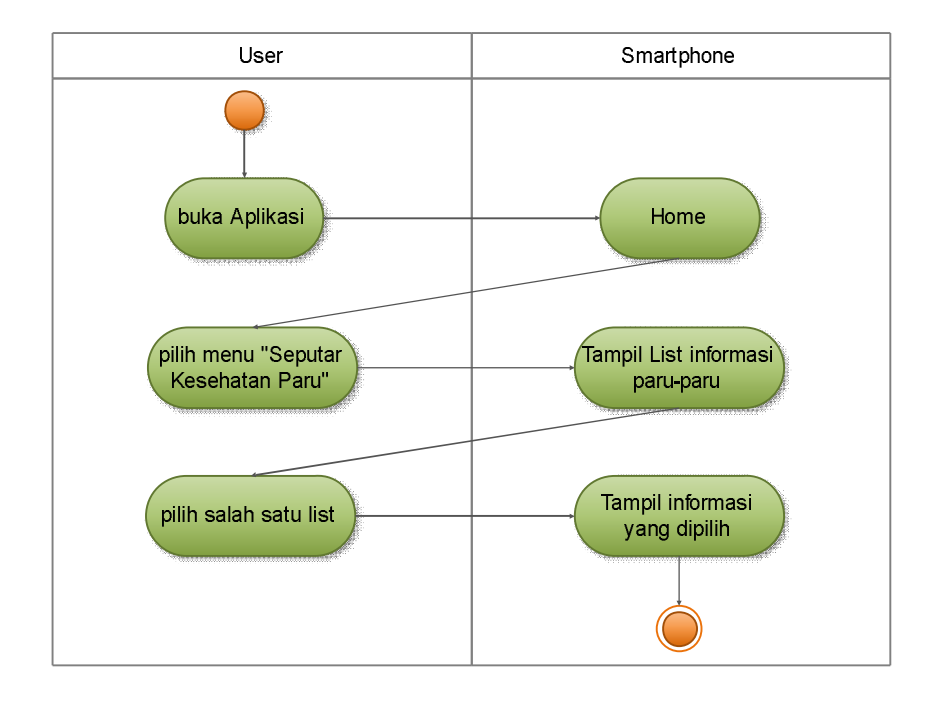

pada paru-paru dan tips-tips kesehatn paru. Jika telah selesai pengguna dapat mengakhiri dengan *exit* atau kembali ke menu utama.

*Gambar3.7 Activity Diagram Seputar Kesehatan Paru* 

# **3.5.4 Sequence Diagram**

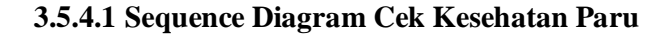

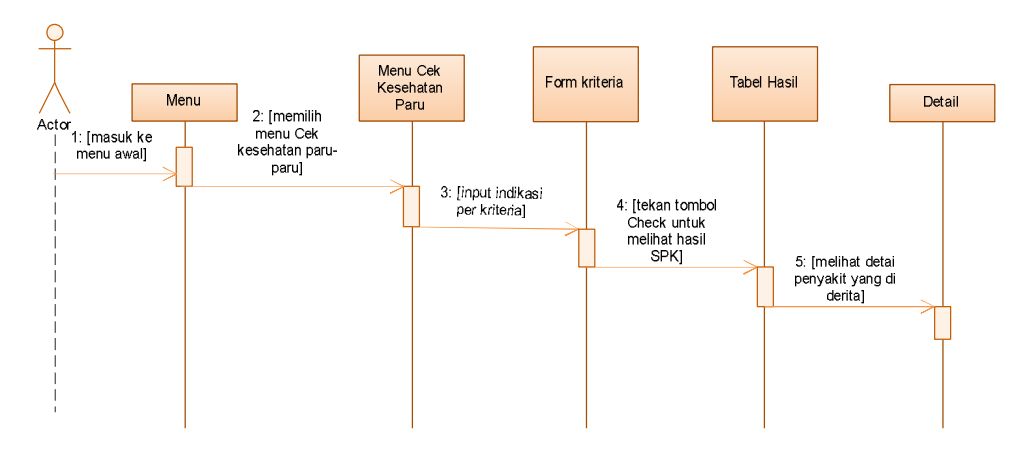

*Gambar3.8 Sequnce Diagram Cek Kesehatan Paru* 

Aktor masuk pada menu awal kemudian aktor dapat memilih salah satu dari menu yang ada. Menu pertama yaitu menu cek kesehatan paru-paru, pada menu ini aktor dapat menginputkan bobot kriteria terlebih dahulu sebelum melihat hasil perhitungan SPK. Hasil dari SPK berupa keputusan suatu penyakit yang mungkin di derita oleh pengguna yang melakukan cek kesehatan. Pada detail pengguna dapat melihat informasi mengenai penyakit yang diderita dan berbagai informasi lainnya.

#### **3.5.4.2 Sequence Diagram Daftar Dokter**

Aktor masuk pada menu awal kemudian aktor dapat memilih salah satu dari menu yang ada. Menu kedua yaitu menu daftar dokter, sebelum melihat daftar dokter paru-paru yang ada pengguna masuk terlebih dahulu ke daftar rumah sakit. Pengguna dapat memilih salah satu dari nama rumah sakit yang ada, kemudian melihat daftar dokter paru-paru di rumah sakit yang telah di pilih sebelumnya. Pada menu ini pengguna dapat melihat alamat rumah sakit dan juga jadwal praktik dokter pada masing-masing rumah sakit.

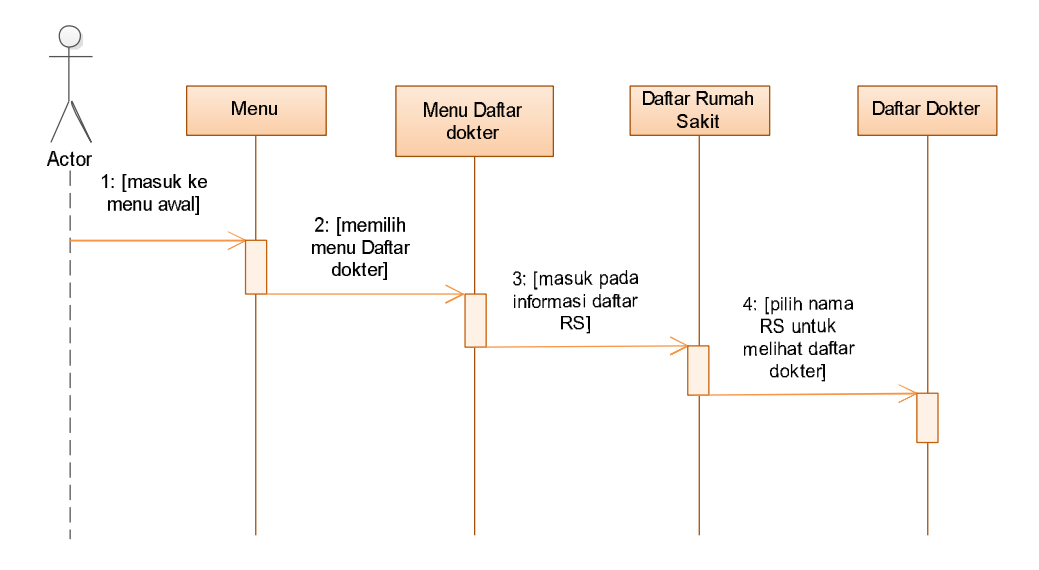

*Gambar3.9 Sequnce Diagram Daftar Dokter* 

# **3.5.4.3 Sequence Diagram Seputar Kesehatan Paru**

Aktor masuk pada menu awal kemudian aktor dapat memilih salah satu dari menu yang ada. Menu ketiga yaitu menu seputar kesehatan paru, pada menu ini pengguna dapat melihat berbagai informasi pengenai paru-paru. Penyakit pada paru-paru dan juga berbagai informasi mengenai kesehatan paru-paru.

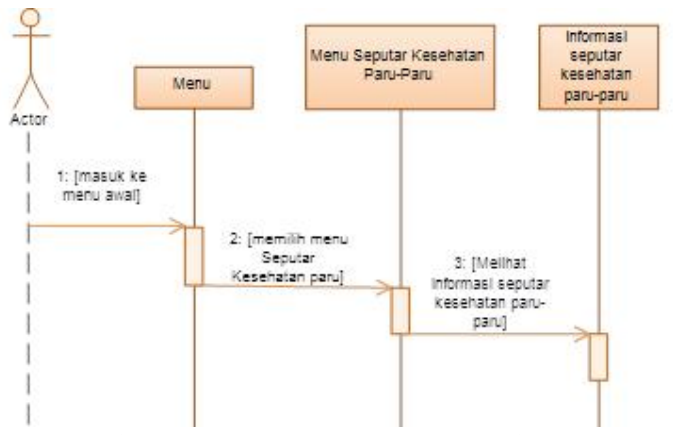

*Gambar3.10 Sequnce Diagram SeputarKesehatan Paru* 

# **3.5.5 Rancangan Database**

# **3.5.5.1 ERD (Entity Relationship Diagram)**

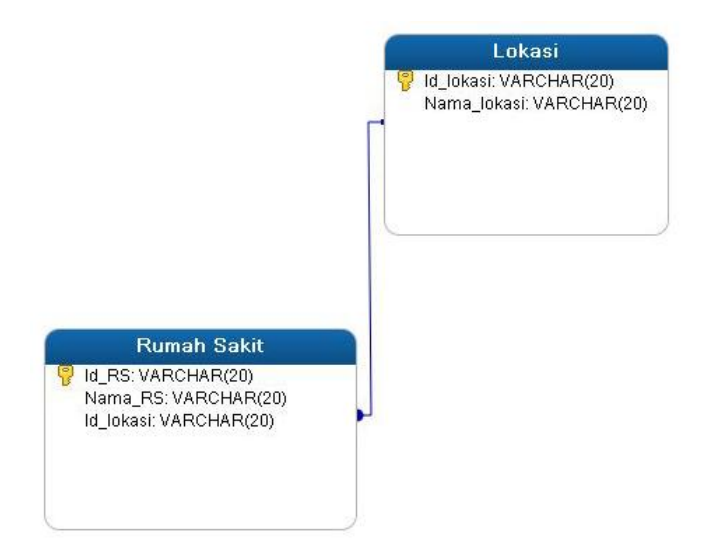

*Gambar3.11 Entitiy Relationship Diagram* 

# **3.5.5.2 Desain Database**

# Tabel 3.6 Tabel Lokasi

| Nama Tabel: Lokasi     |             |         |         |             |  |  |  |
|------------------------|-------------|---------|---------|-------------|--|--|--|
| Primary Key: Id_lokasi |             |         |         |             |  |  |  |
| No                     | Nama        | Tipe    | Panjang | Keterangan  |  |  |  |
|                        | Id lokasi   | Varchar | 20      | Id lokasi   |  |  |  |
|                        | Nama lokasi | Varchar | 20      | Nama lokasi |  |  |  |

Tabel 3.7 Tabel Rumah Sakit

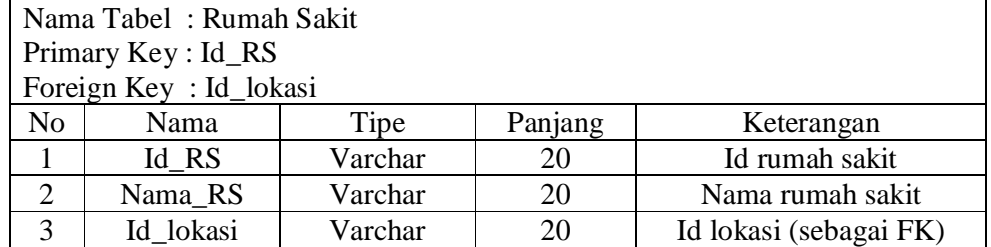

# **3.5.6 Activity Weighted Product**

Pada activity ini menjelaskan perhitungan dengan metode *weighted product* pada sistem. *Input*-an awal berupa indikasi dari *user* kemudian perhitungan dengan metode *weighted product* pada sistem. Hasil akhir berupa *output* sebuah keputusan.

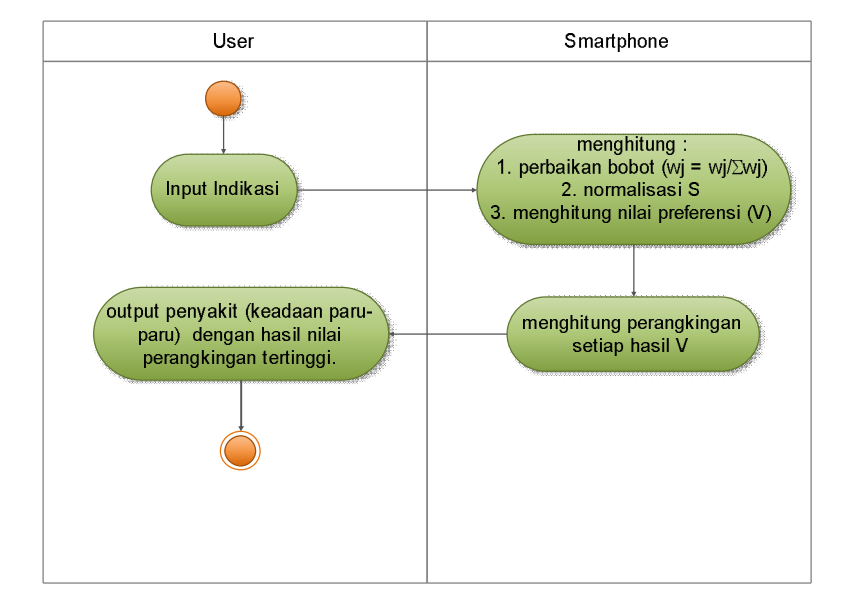

*Gambar3.12 Activity Weighted Product* 

# **3.5.7 Desain Menu**

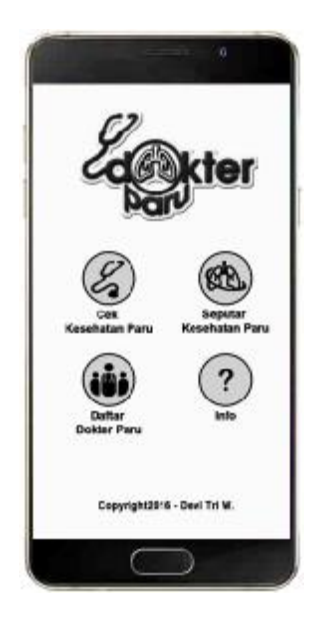

*Gambar 3.13 Desain Menu Utama Aplikasi* 

Dari perancangan sistem yang akan dibangun maka menu yang ada pada aplikasi ini seperti pada gambar. Terdapat tiga menu utama, menu pertama yaitu cek kesehatan paru, pada menu ini *user* dapat mengecek kesehatan paru-paru dengan mengisi beberapa indikasi yang mungkin diderita. Menu kedua yaitu seputar kesehatan paru, pada menu ini terdapat penjelasan tentang kesehatan paruparu. Dan menu ketiga yaitu daftar dokter daru, pada menu ini *user* dapat melihat daftar dokter paru. Menu info menampilkan informasi tentang pembuat aplikasi dan bantuan cara menggunakan aplikasi.

# **3.5.8 Desain Tampilan**

# **3.5.8.1 Desain Tampilan Menu Cek Kesehatan Paru**

Pada menu cek kesehatan paru *user* menginputkan nama dan lokasi serta indikasi yang di derita pada setiap kriteria dengan cara memilih dalam radio button. Terdapat tombol *next* untuk melanjutkan menginputkan kriteria selanjutnya.

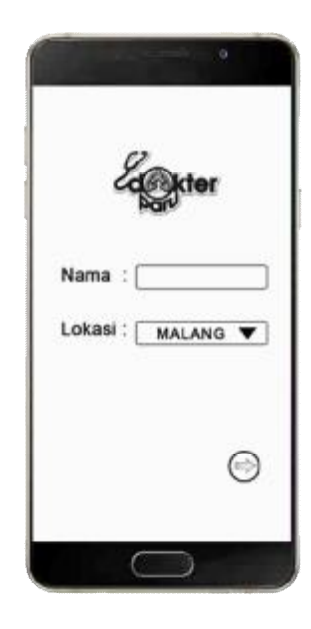

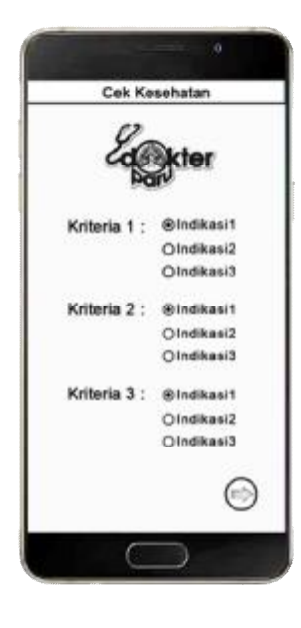

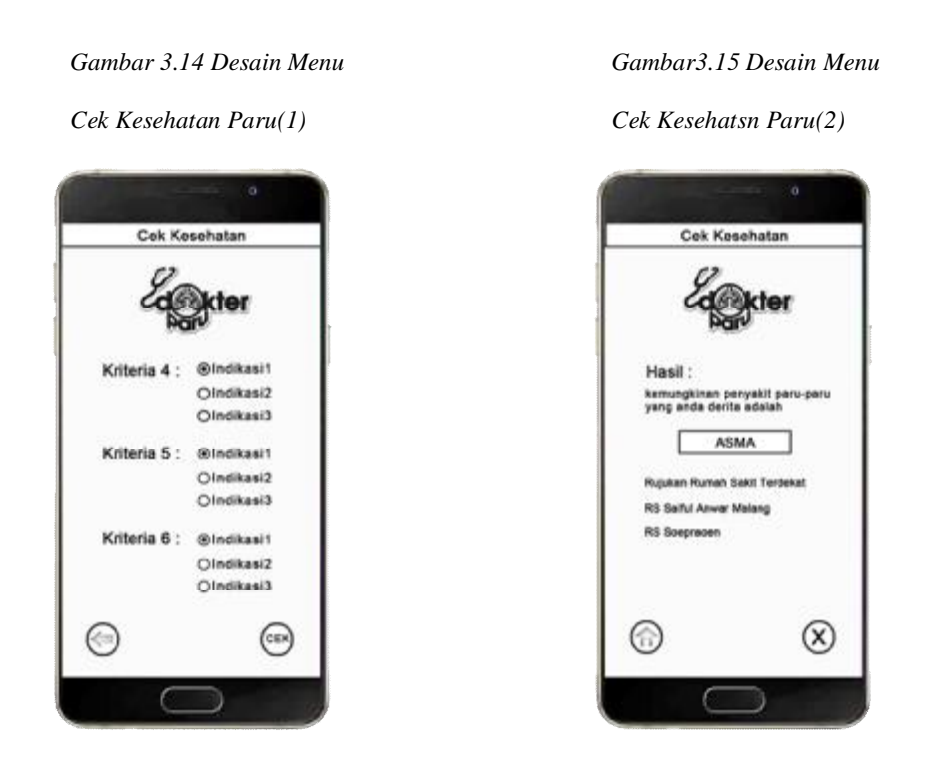

*Cek Kesehatan Paru(3) Cek Kesehatan Paru(4)* 

*Gambar 3.16 Desain Menu Gambar 3.17 Desain Menu* 

Setelah selesai menginputkan indikasi pada setiap kriteria untuk melihat hasil sistem pendukung keputusan dengan menekan tombol cek. Tampilan hasil dari sistem pendukung keputusan yaitu berisi penyakit yang mungkin diderita dan beberapa nama rumah sakit rujukan yang terdekat. Tombol *home* untuk kembali ke menu awal dan *exit* untuk menutup aplikasi.

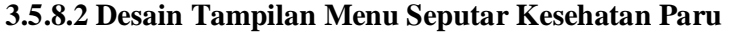

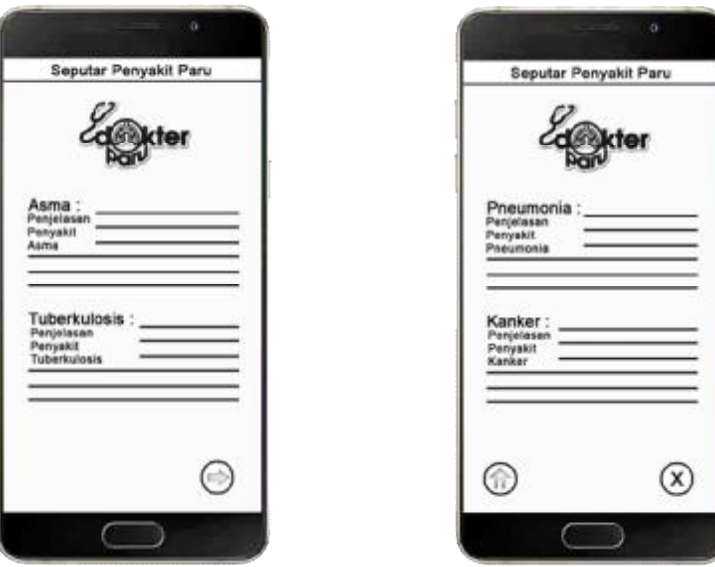

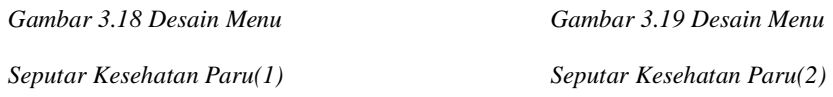

Halaman ini berisi tentang beberapa penjelasan tentang penyakit pada paru-paru dan berbagai tips kesehatan paru.

# **3.5.8.3 Desain Tampilan Menu Daftar Dokter Paru**

Halaman dafatr dokter paru berisi beberapa nama rumah sakit yang terdapat dokter paru. Pada saat di klik maka akan muncul detail berisi penjelasan tentang alamat, nomor telepon

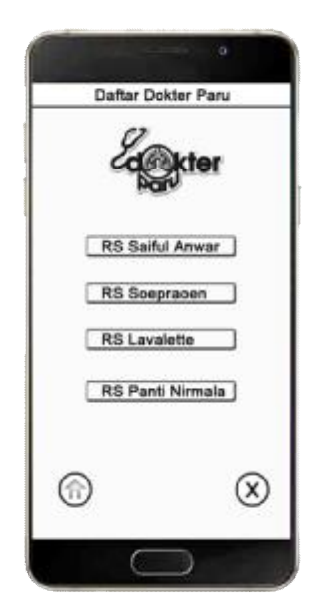

*Daftar Dokter Paru(1) Daftar Dokter Paru(2)* 

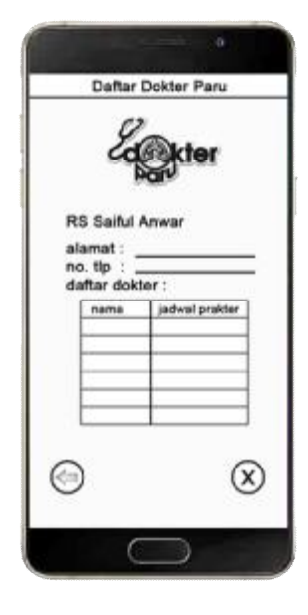

*Gambar 3.20 Desain Menu Gambar 3.21 Desain Menu* 

# **3.5.8.4 Desain Tampilan Menu Info**

Pada menu ini terdapat informasi tentang pembuat aplikasi dan juga terdapat menu bantuan yang berisi cara menggunakan aplikasi.

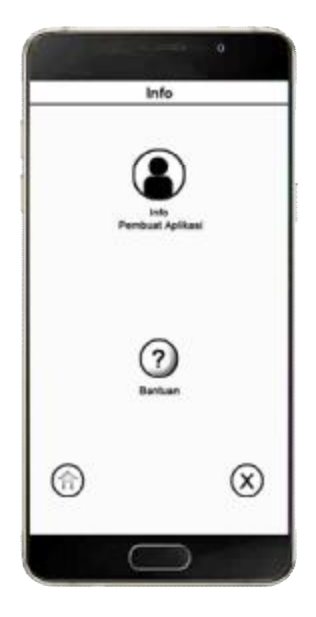

*Gambar 3.22 Desain Menu Info*